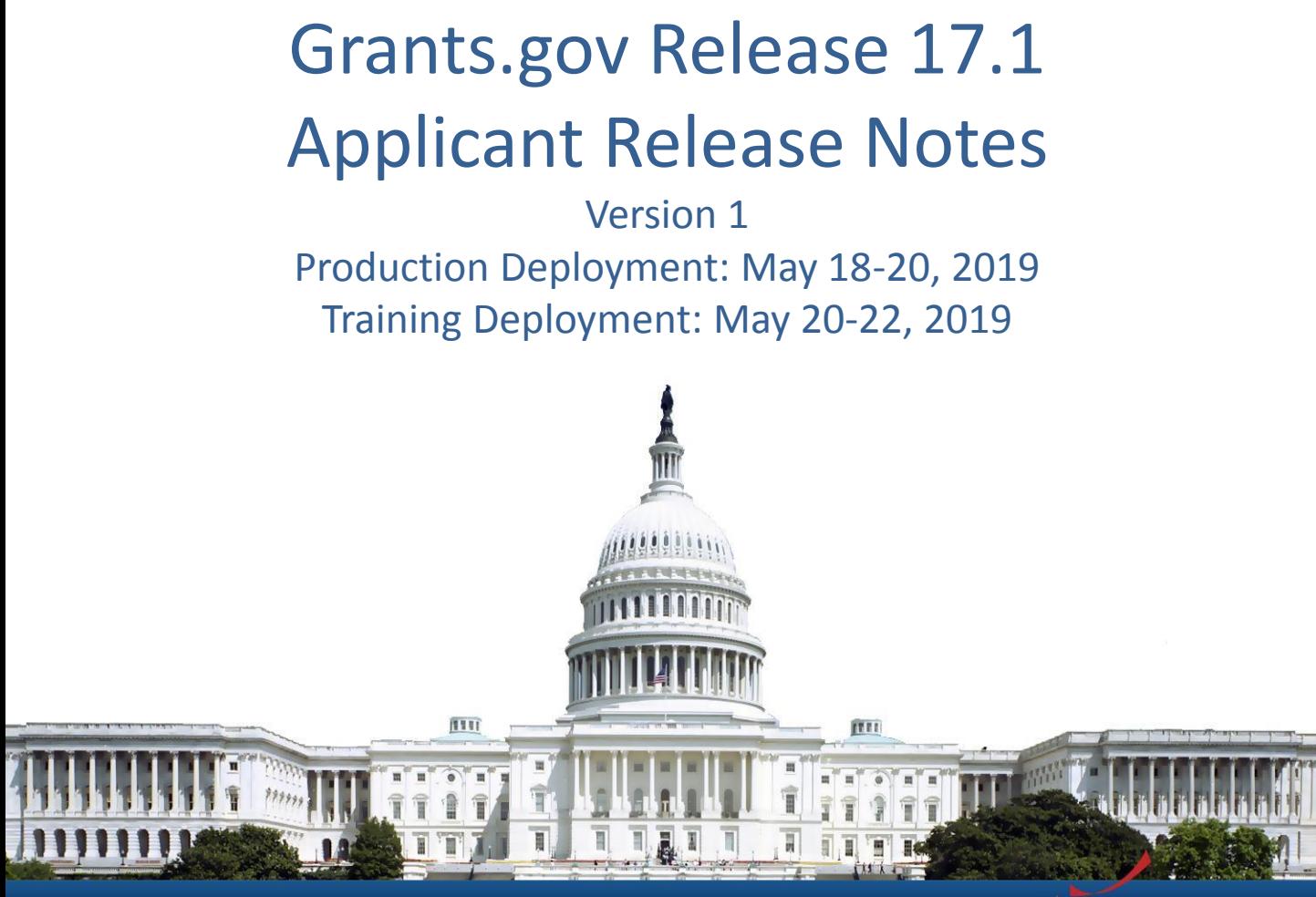

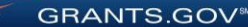

# Release 17.1 Summary

- Enhance Submission Method to identify mobile app submissions
	- Check Application Status
	- Manage Workspace
- Link to Additional Information
- Workspace Submission Emails Copy Workspace Owner
- Miscellaneous minor bug fixes

## Check Application Status

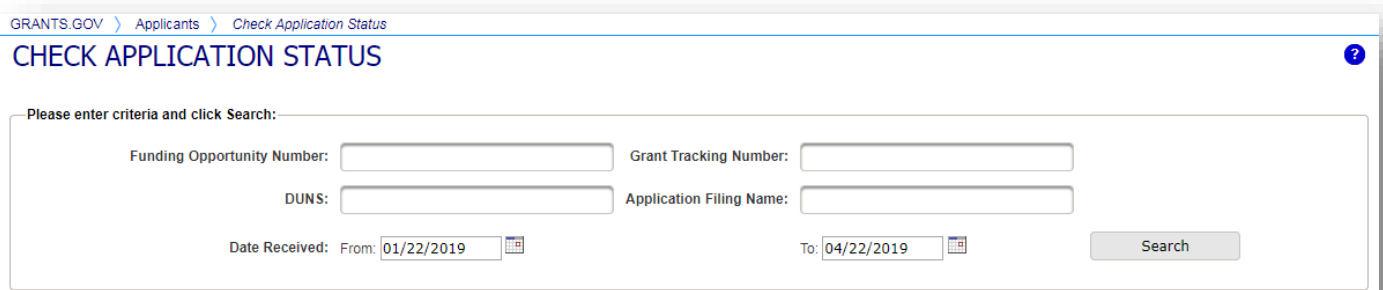

**Export Detailed Data** 

**GRANTS.GOV®** 

 $|a|$  <4

**Results:** 

1-25 of 40 Records

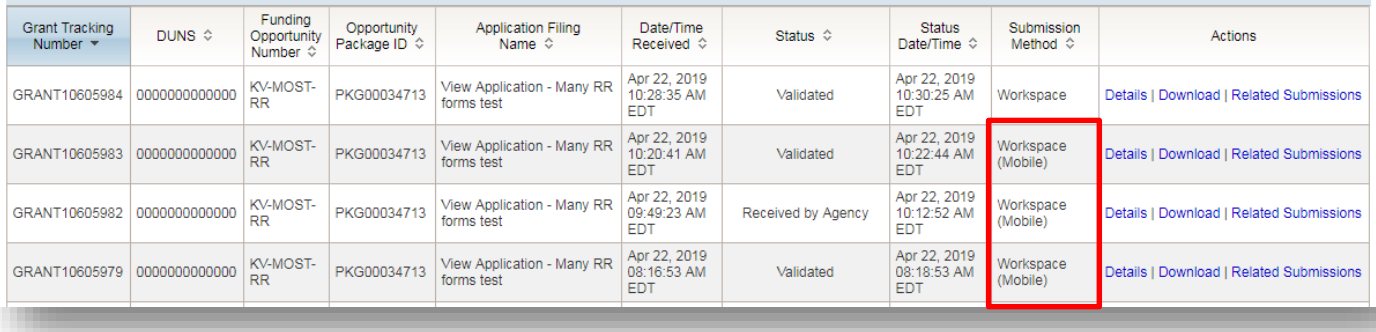

# Workspace Activity Tab

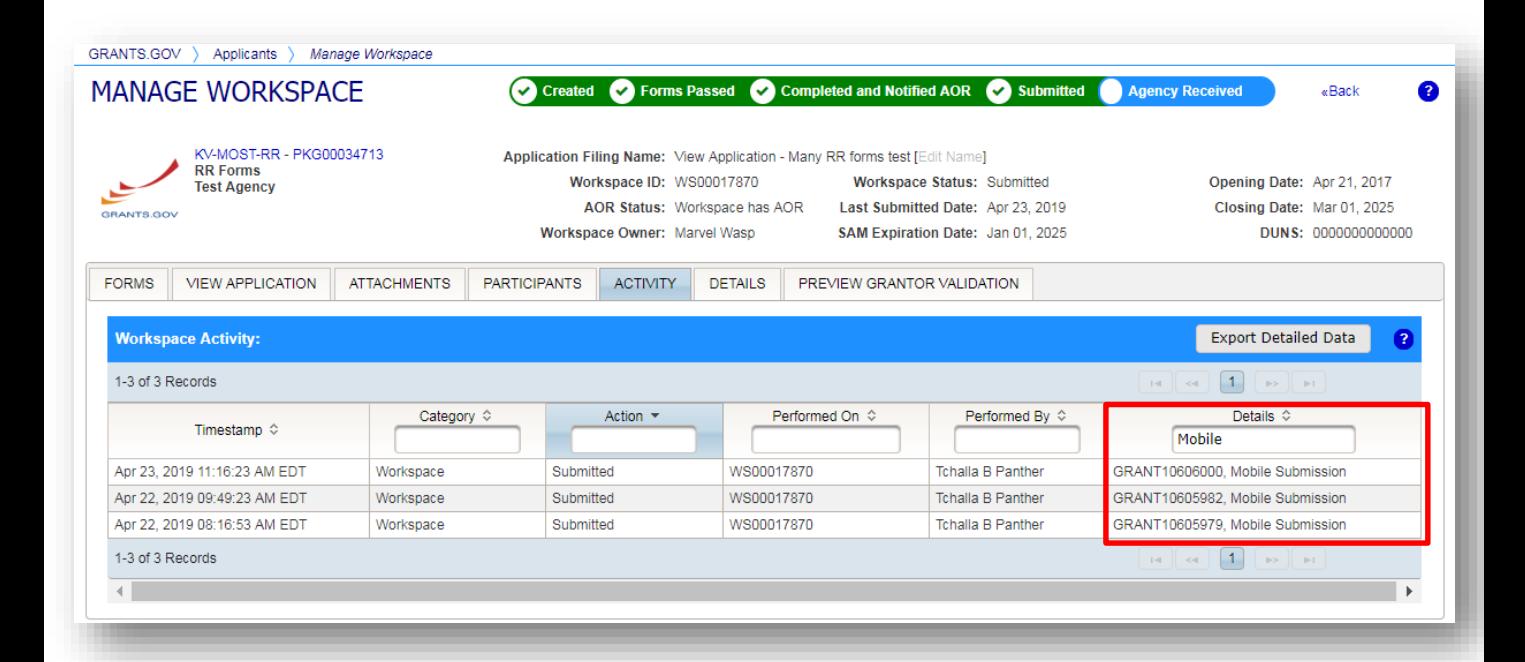

**GRANTS.GOV®** 

# Link to Additional Information

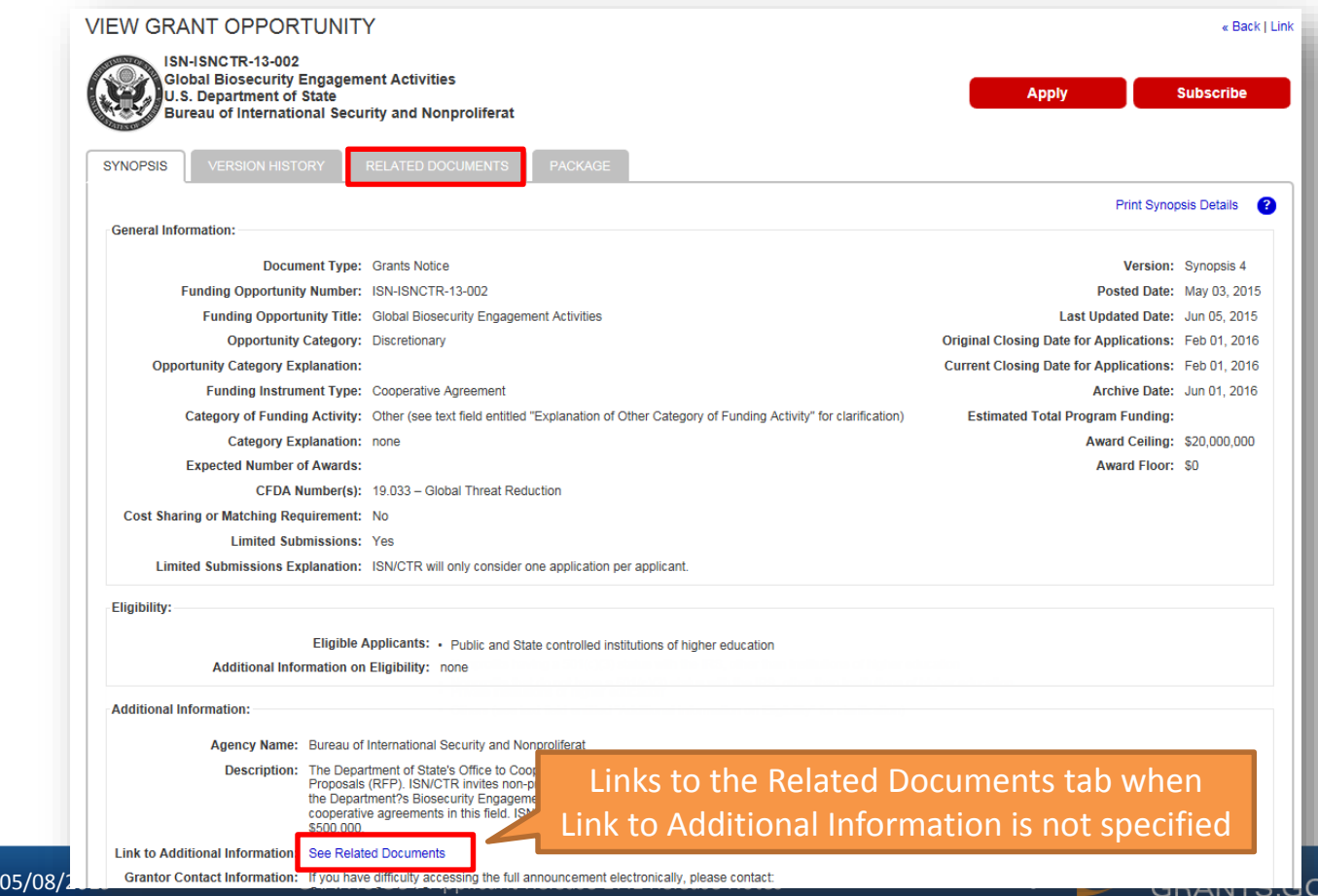

 $N^{sw}$ 

## Workspace Submission Emails – Copy Workspace Owner

- Copy the Workspace Owner on the following submission-related emails:
	- Grants.gov Submission Receipt
	- Grants.gov Submission Validation Receipt
	- Grants.gov Grantor Agency Retrieval Receipt
	- Grants.gov Agency Tracking Number Assigned
	- Grants.gov Agency Notes Assigned
	- Grants.gov Rejection Notice

#### **SUMMARY OF USER IMPACTS**

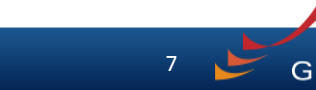

05/08/2019 GRANTS.GOV Applicant Release 17.1 Release Notes 7

### Upcoming Changes with User Impact

• For the latest information on upcoming changes with user impacts, please check out the Grants.gov Notices page.

<http://www.grants.gov/web/grants/support/grants-gov-notices.html>

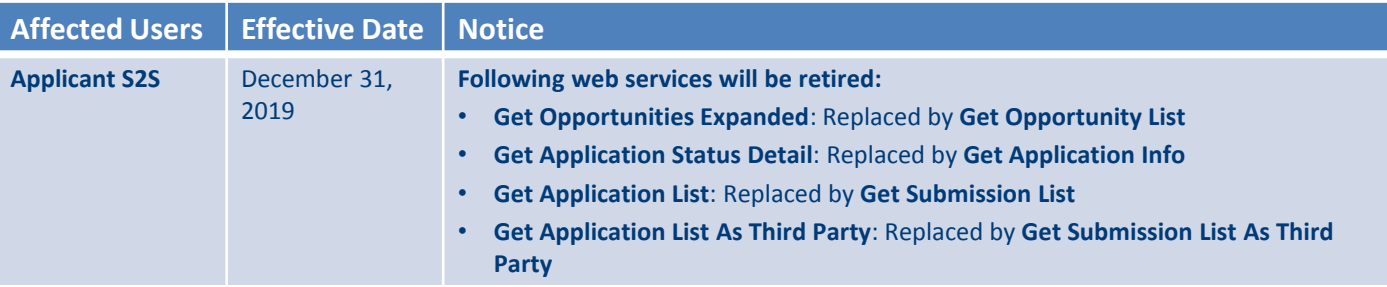

**GRANTS.GOV** 

8

#### **CONNECT WITH GRANTS.GOV**

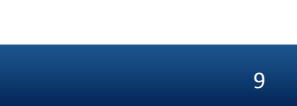

05/08/2019 GRANTS.GOV Applicant Release 17.1 Release Notes 9

# Connect with Grants.gov

Stay connected with Grants.gov through our mobile app and social media to find out more about what's coming, new training opportunities, and updated resources

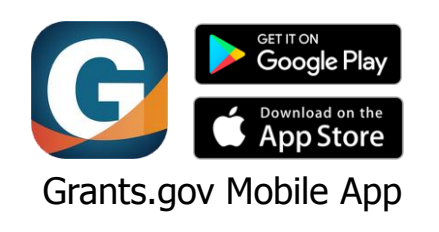

Follow us on Twitter: [@grantsdotgov](https://twitter.com/grantsdotgov)

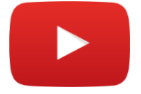

Video tutorials on [YouTube](https://www.youtube.com/user/GrantsGovUS)

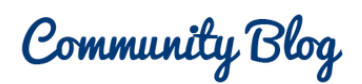

Subscribe to our blog: [Blog.Grants.gov](https://blog.grants.gov/)

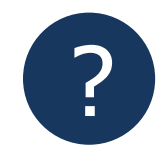

Bookmark our [Online User Guide](https://www.grants.gov/help/html/help/Get_Started/Get_Started.htm)

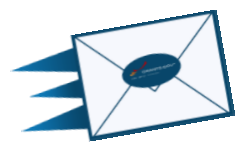

10

Email Us: [Community@grants.gov](mailto:Community@grants.gov)

**GRANTS.GOV®** 

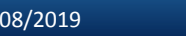